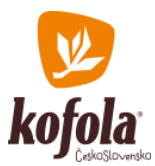

# **KOFOLA ČESKOSLOVENSKO A.S.**

 $\frac{1}{2}, \frac{1}{2}, \frac{$ 

**VÁS S POTĚŠENÍM ZVE NA KONFERENČNÍ HOVOR S DISKUSÍ NA TÉMA**

# FINANČNÍ VÝSLEDKY ZA 3Q/9M 2023

**VÝSLEDKY BUDE KOMENTOVAT**

## MARTIN PISKLÁK

**GROUP CFO A ČLEN PŘEDSTAVENSTVA**

**KONFERENČNÍ HOVOR BUDE PROBÍHAT V ANGLICKÉM JAZYCE**

**VE STŘEDU 22. LISTOPADU 2023 V 15:00**

**KONFERENČNÍ HOVOR BUDE ORGANIZOVÁN PŘES WEBEX. "INFORMACE PRO PŘIPOJENÍ" NALEZNETE V SAMOSTATNÉ SEKCI TÉTO POZVÁNKY.**

**PŘIPOJTE SE PROSÍM ALESPOŇ 5 MINUT PŘED ZAČÁTKEM HOVORU**

**VÝSLEDKY SKUPINY BUDOU DOSTUPNÉ 22. LISTOPADU 2023 PO 8:00 NA** 

**[HTTPS://INVESTOR.KOFOLA.CZ/INVESTOR/REPORTY-A-PREZENTACE/INVESTORSKE-PREZENTACE](https://investor.kofola.cz/investor/reporty-a-prezentace/investorske-prezentace)**

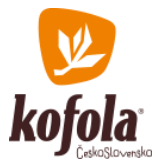

#### **INFORMACE PRO PŘIPOJENÍ**

a serenga sa sa sa sa sa sa sa sa sa s

**EXISTUJÍ 3 MOŽNOSTI PŘIPOJENÍ:**

### **1) PŘES POČÍTAČ**

**PRO PŘIPOJENÍ Z POČÍTAČE PROSÍM KLIKNĚTE NA NÁSLEDUJÍCÍ ODKAZ: <https://kofola.webex.com/kofola/j.php?MTID=m929fb270c41fce019449109ba24f09d3>**

**NÁSLEDNĚ JE ZAPOTŘEBÍ ZADAT IDENTIFIKAČNÍ ÚDAJE (JMÉNO A EMAIL).** 

**HESLO UDÁLOSTI (PŘI PŘIPOJENÍ PŘES ODKAZ BY NEMĚLO BÝT VYŽADOVÁNO): "Ostrava123" ("67872822" Z VIDEO SYSTÉMŮ)**

**KLIKNĚTE NA TLAČÍTKO "NEXT** *(PŘÍPADNĚ JEHO EKVIVALENT V ČESKÉM JAZYCE)***".**

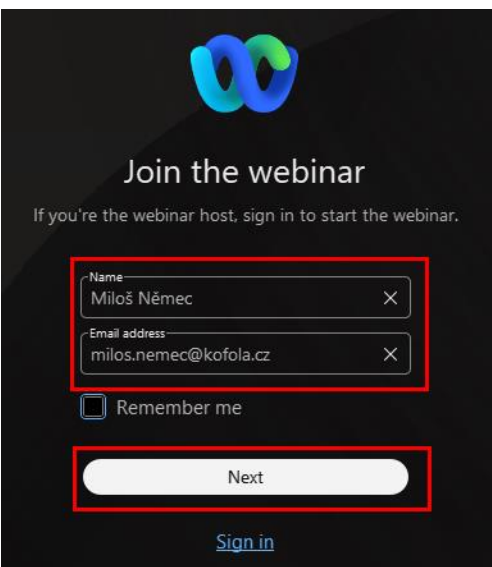

**POZN. 1: POKUD NEMÁTE V POČÍTAČI NAINSTALOVANOU APLIKACI WEBEX, MŮŽETE SE PŘIPOJIT POMOCÍ TLAČÍTKA "JOIN FROM YOUR BROWSER** *(PŘÍPADNĚ JEHO EKVIVALENTU V ČESKÉM JAZYCE)***".** 

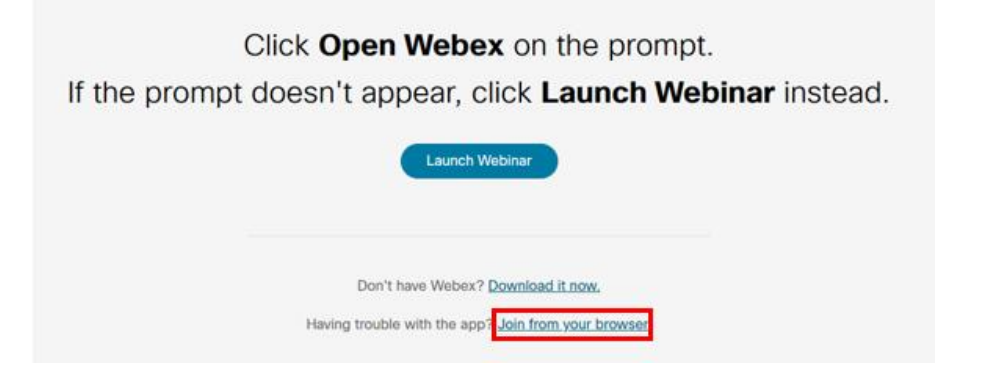

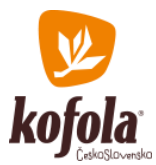

**POZN. 2: POKUD SI PŘEJETE APLIKACI WEBEX NAINSTALOVAT DO SVÉHO POČÍTAČE, POUŽIJTE TLAČÍTKO "DOWNLOAD IT NOW** *(PŘÍPADNĚ JEHO EKVIVALENT V ČESKÉM JAZYCE)***".**

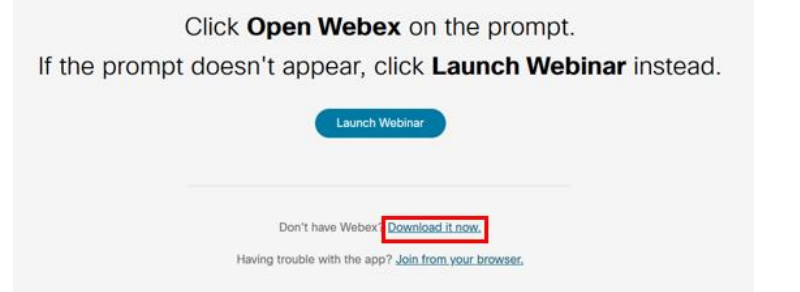

**POZN. 3: PRO UPOZORNĚNÍ, ŽE SI PŘEJETE POLOŽIT OTÁZKU, KLIKNĚTE NA TLAČÍTKO "RAISE HAND** *(PŘÍPADNĚ JEHO EKVIVALENT V ČESKÉM JAZYCE)***".**

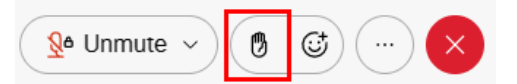

**BUDETE ORGANIZÁTOREM VYZVÁNI, ABYSTE ZRUŠILI ZTLUMENÍ ZVUKU (NA OBRAZOVCE POČÍTAČE SE OBJEVÍ VYSKAKOVACÍ OKNO). POKUD SI PŘEJETE MLUVIT, KLIKNĚTE NA TLAČÍTKO "UNMUTE ME** *(PŘÍPADNĚ JEHO EKVIVALENT V ČESKÉM JAZYCE)***".**

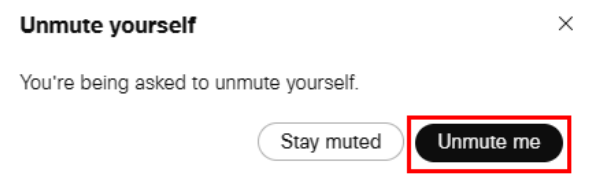

**AŽ NEBUDETE MÍT ŽÁDNÉ DALŠÍ OTÁZKY, KLIKNĚTE NA TLAČÍTKO "SPUSTIT RUKU" (KTERÉ SE NACHÁZÍ NA STEJNÉM MÍSTĚ JAKO TLAČÍTKO PRO ZVEDNUTÍ RUKY).**

**POZN. 4: PRO SPRÁVNÝ ZVUK A FUNKCI MIKROFONU MŮŽE BÝT NUTNÉ ZKONTROLOVAT NASTAVENÍ.**

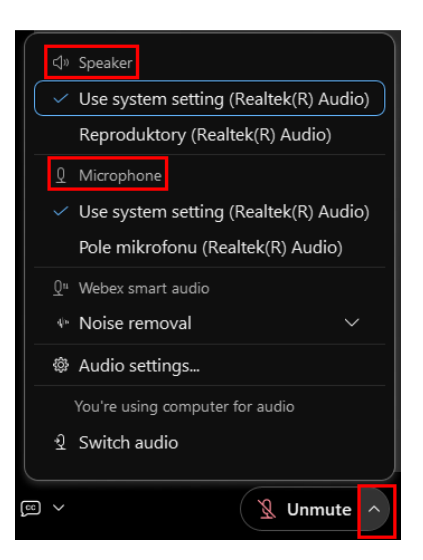

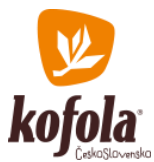

### **2) PŘES MOBILNÍ APLIKACI CISCO WEBEX MEETING**

**PRO PŘIPOJENÍ Z MOBILNÍ APLIKACE "CISCO WEBEX MEETING" KLIKNĚTE VE SVÉM TELEFONU NA NÁSLEDUJÍCÍ ODKAZ: <https://kofola.webex.com/kofola/j.php?MTID=m929fb270c41fce019449109ba24f09d3>**

**MĚLI BYSTE BÝT AUTOMATICKY PŘESMĚROVÁNI NA SCHŮZKU, POKUD TOMU TAK NENÍ, KLIKNĚTE NA "JOIN MEETING** *(PŘÍPADNĚ JEHO EKVIVALENT V ČESKÉM JAZYCE)***".**

**ČÍSLO SCHŮZKY: "2730 951 3337"**

**HESLO: "Ostrava123" ("67872822" Z VIDEO SYSTÉMŮ)**

**POZN. 1: MŮŽETE BÝT VYZVÁNI K ZADÁNÍ DALŠÍHO NÁHODNĚ VYGENEROVANÉHO HESLA, KTERÉ VYPLŇTE DO DRUHÉHO ŘÁDKU, PRVNÍ ŘÁDEK JE URČEN PRO HESLO SCHŮZKY.**

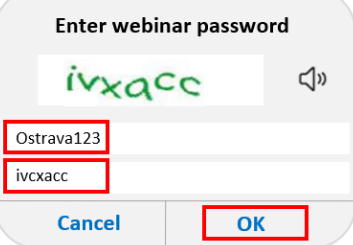

**POZN. 2: PRO UPOZORNĚNÍ, ŽE SI PŘEJETE POLOŽIT OTÁZKU, KLIKNĚTE NA TLAČÍTKO "RAISE HAND** *(PŘÍPADNĚ JEHO EKVIVALENT V ČESKÉM JAZYCE)***".**

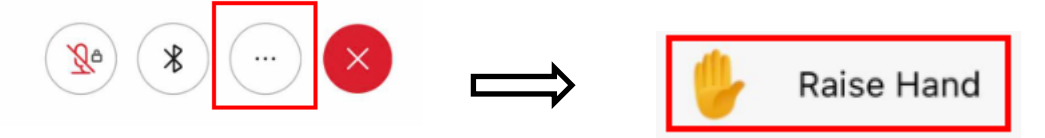

**BUDETE ORGANIZÁTOREM VYZVÁNI, ABYSTE ZRUŠILI ZTLUMENÍ ZVUKU (NA OBRAZOVCE POČÍTAČE SE OBJEVÍ VYSKAKOVACÍ OKNO). POKUD SI PŘEJETE MLUVIT, KLIKNĚTE NA TLAČÍTKO "CANCEL MY MUTE** *(PŘÍPADNĚ JEHO EKVIVALENT V ČESKÉM JAZYCE)***".**

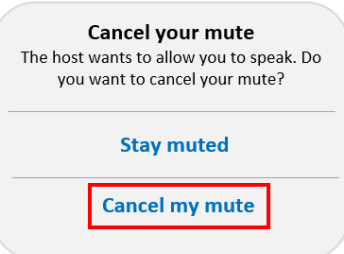

**AŽ NEBUDETE MÍT ŽÁDNÉ DALŠÍ OTÁZKY, KLIKNĚTE NA TLAČÍTKO "SPUSTIT RUKU" (KTERÉ SE NACHÁZÍ NA STEJNÉM MÍSTĚ JAKO TLAČÍTKO PRO ZVEDNUTÍ RUKY).**

**POZN. 3: PŘI PŘIPOJENÍ PŘES MOBILNÍ APLIKACI DOPORUČUJEME POUŽITÍ SLUCHÁTEK S MIKROFONEM PRO LEPŠÍ KVALITU ZVUKU.**

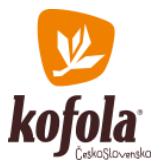

بتحجمتين

### **3) PŘES TELEFON**

**PRO PŘIPOJENÍ Z TELEFONU PROSÍM POUŽIJTE JEDNO Z NÁSLEDUJÍCÍCH TELEFONNÍCH ČÍSEL:**

**CZ +420-2-2888-2827; SK +421-2-333-29290; PL +48-22-295-3597; SI +386-1-828-2140; HR +385-1-330-9343; UK +44-20-3478-5289; AT +43-720-815221; DE +49-6196-7819736**

**NÁSLEDNĚ JE ZAPOTŘEBÍ ZADAT ČÍSLO MEETINGU: "2730 951 3337", STISKNĚTE "#", ZADEJTE HESLO "67872822" A JEŠTĚ JEDNOU STISKNĚTE "#".**

**POZN.: PŘES TELEFON NENÍ MOŽNÉ KLÁST DOTAZY. VÁŠ TELEFON BUDE PO CELOU DOBU ZTIŠENÝ. POKUD SI PŘEJETE KLÁST DOTAZY, PŘIPOJTE SE PROSÍM PŘES POČÍTAČ NEBO PŘES MOBILNÍ APLIKACI.**